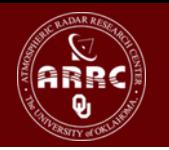

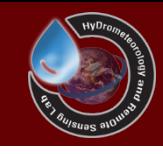

# Hands-on Session: Calibrate the CREST Model

Xianwu Xue April 3rd 2012

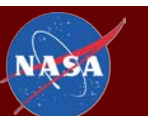

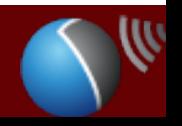

The UNIVERSITY of OKLAHOMA

## Background

- Hydrologic models often contain parameters that cannot be measured directly but which can only be inferred by a trialand-error (calibration) process that adjusts the parameter values to closely match the input-output behavior of the model to the real system it represents.
- Traditional calibration procedures, which involve ''manual'' adjustment of the parameter values, are labor-intensive, and their success is strongly dependent on the experience of the modeler.
- Automatic methods for model calibration, which seek to take advantage of the speed and power of computers while being objective and relatively easy to implement

Vrugt, J. A., H. V. Gupta, W. Bouten, et al. (2003), A Shuffled Complex Evolution Metropolis algorithm for optimization and uncertainty assessment of hydrologic model parameters, Water Resources Research, 39.

## Question!!!

Did you calibrate a model?  $\bullet$ 

How complex the model? (Number Parameters/Variables...)

**Manually or Automatically?** 

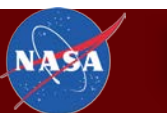

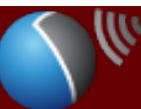

## **Table of Contents**

You need streamflow observations for the model calibration.

**Manual Calibration**  $\bullet$ 

- **Automatic Calibration**  $\bullet$ 
	- SCE-UA (Shuffled Complex Evolution The University of Arizona)

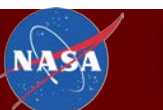

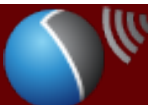

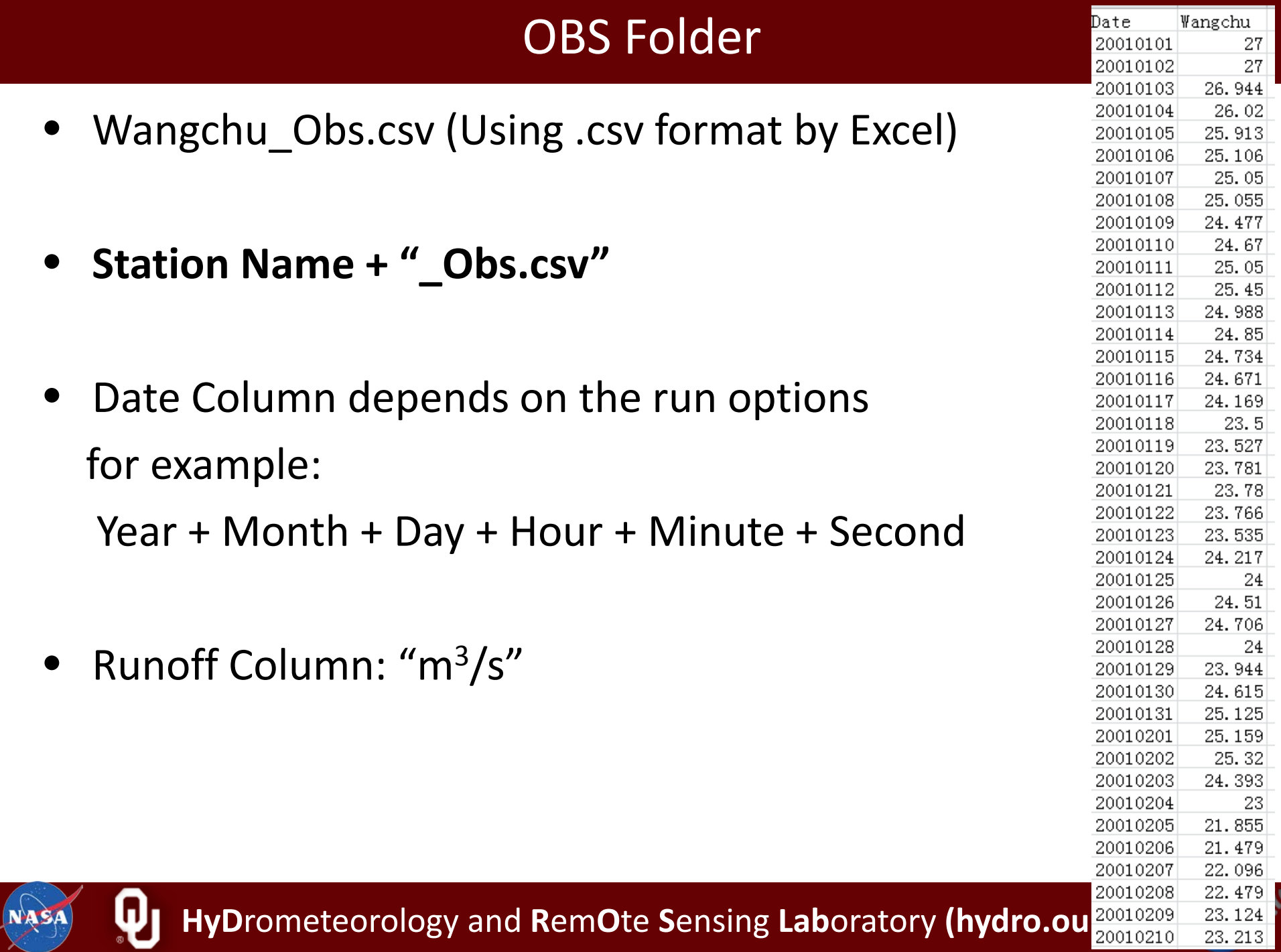

## Try the Example Basin using Manual Calibration

- Let's modify one of the parameter value to see how the results change, use the table here as the range of the parameters:
	- The NSCE increased or decreased?
	- Try others
	- Do you got a good results?
	- How long do you use?

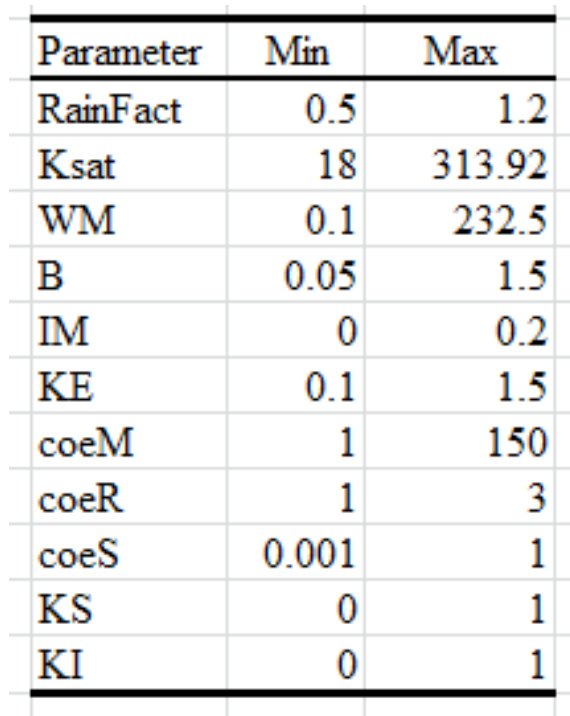

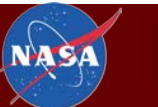

## How do you feel?

- Tired?
- Exhausted?
- Despaired?

## Do you want to calibrate the model manually?

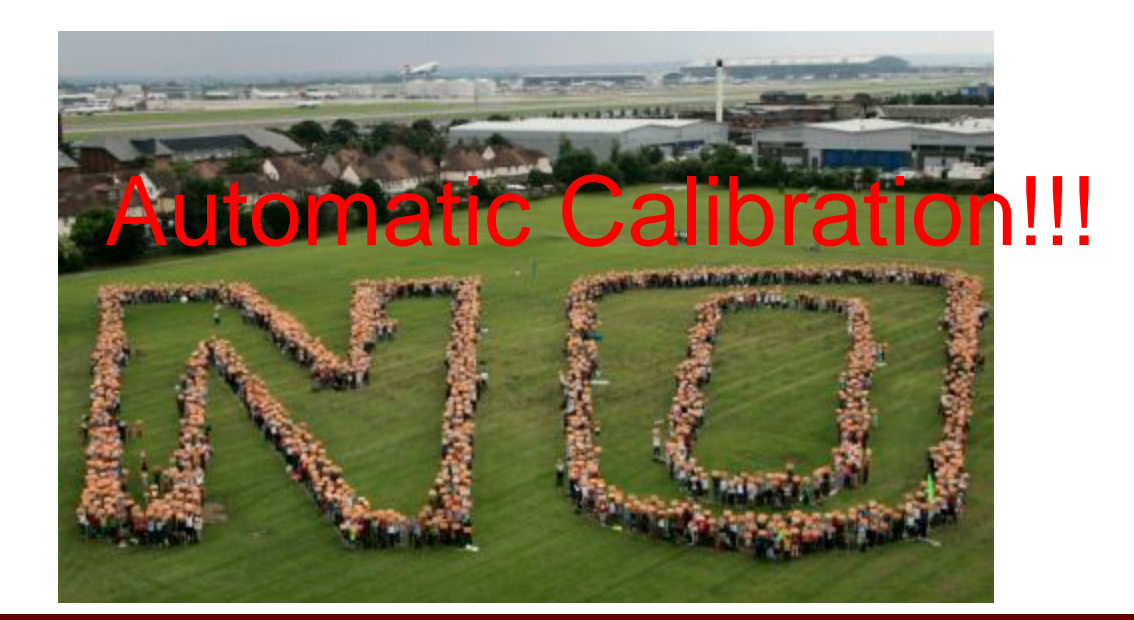

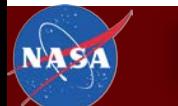

#### **SCE-UA**

shuffled complex evolution (SCE) method

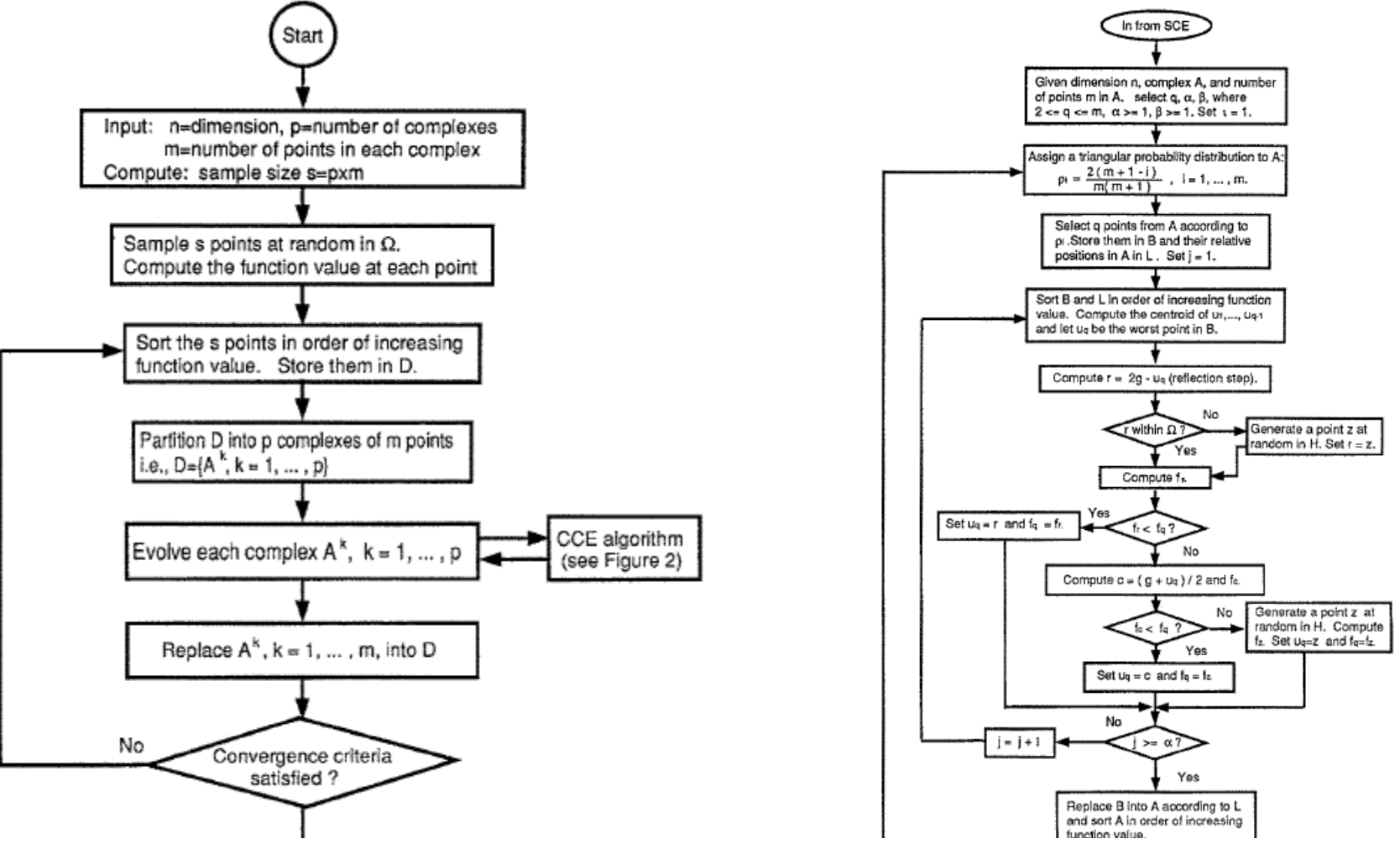

Duan, Q. Y., V. K. Gupta, and S. Sorooshian (1993), Shuffled complex evolution approach for effective and efficient global minimization, Journal Of Optimization Theory And Applications, 76(3), 501-521.

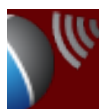

#### Calibrations.txt

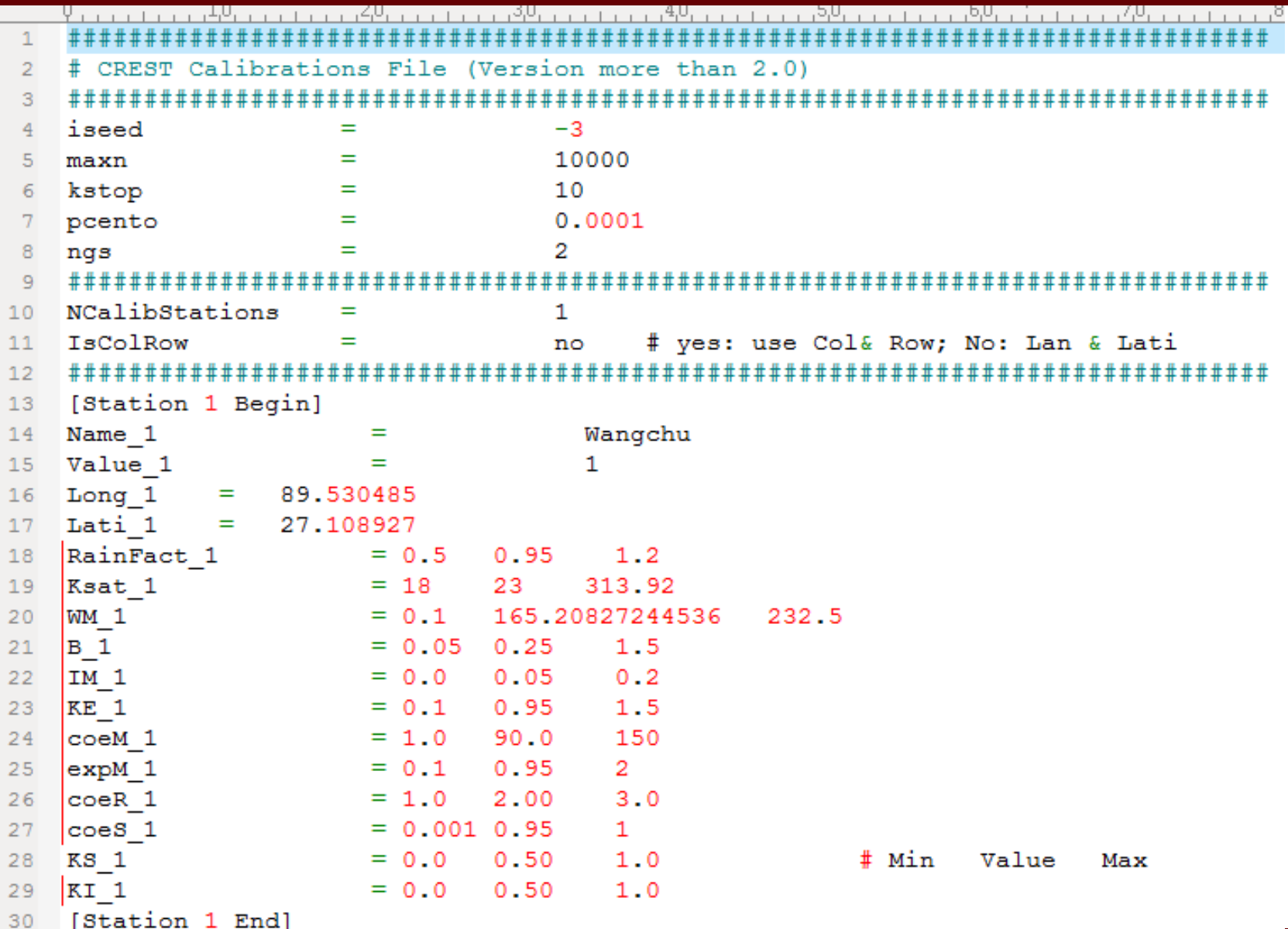

### **Calibration Parameters**

- $\boldsymbol{\mathsf{iseed}}$  = initial random seed
- $maxn = maximum number of trials allowed before$ optimization is terminated
- **kstop** = number of shuffling loops in which the criterion  $\bullet$ value must change by "pecnto" before optimization is terminated
- **pecnto** = percentage by which the criterion value must change in "kstop" shuffling loops
- $ngs$  = number of complexes in a sample population

#### Parameters

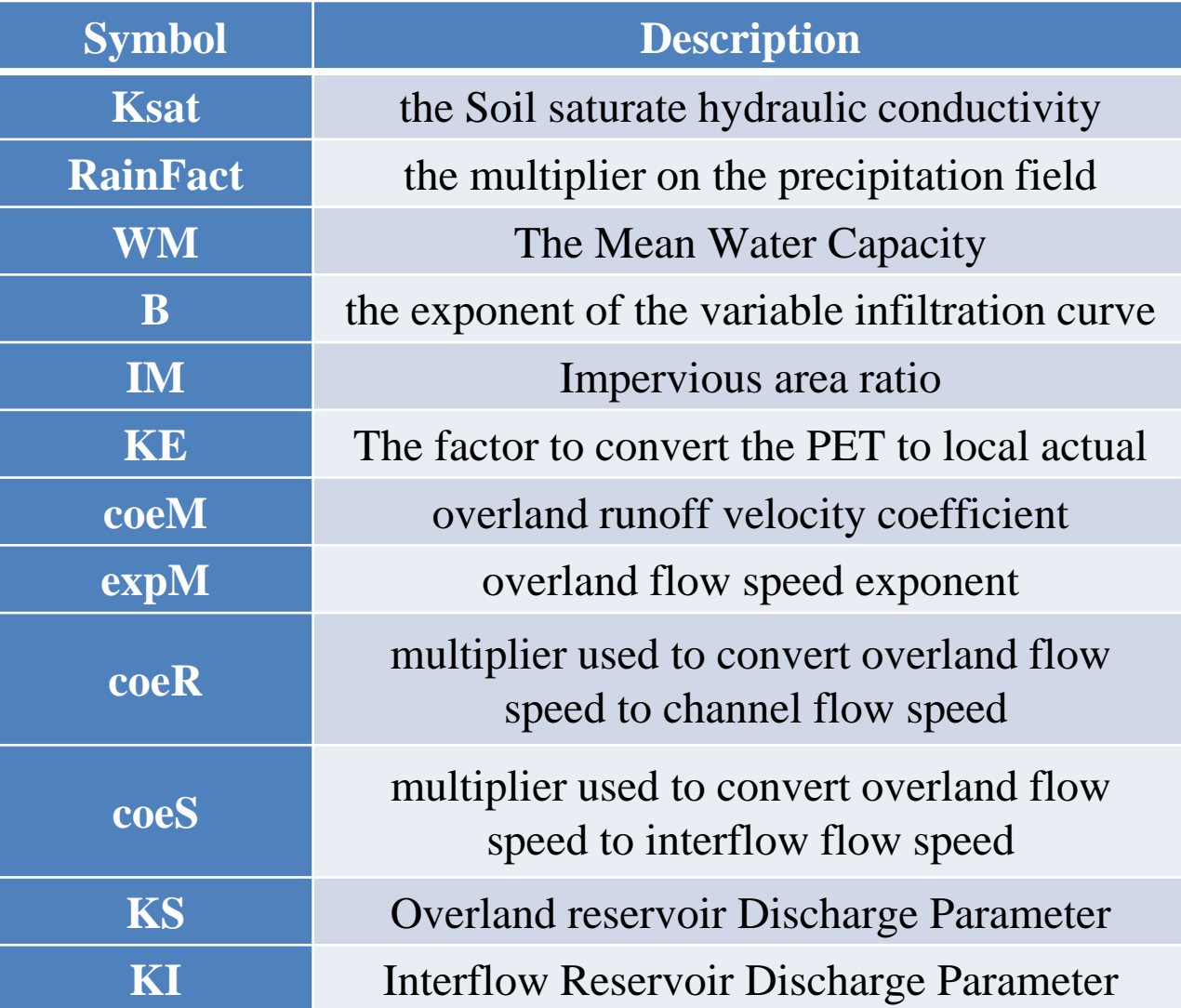

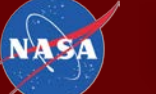

Q,

**HyD**rometeorology and **R**em**O**te **S**ensing **Lab**oratory **(hydro.ou.edu)**

W

## **Evaluation indices**

**Nash-Sutcliffe Coefficient of Efficiency** 

Relative Bias (%) was used to assess the systematic bias of runoff

$$
NSCE = 1 - \frac{\sum_{i=1}^{n} (R_{obs,i} - R_{sim,i})^2}{\sum_{i=1}^{n} (R_{obs,i} - R_{obs})^2}
$$

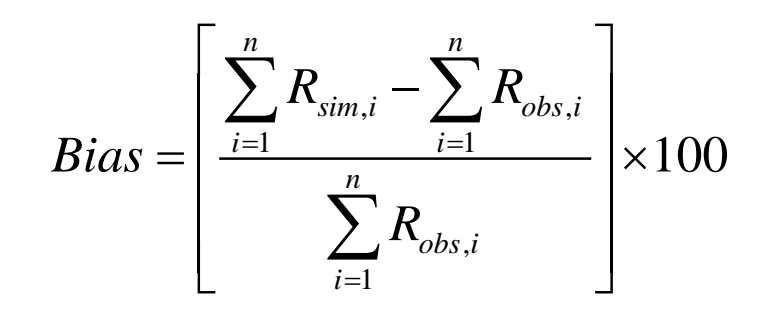

is used to assess the agreement  $\sum_{i=1}^{n} (R_{obs,i} - R_{obs}) (R_{sim,i} - \overline{R_{sim}})$ <br>is used to assess the agreement  $\sqrt{\sum_{i=1}^{n} (R_{obs,i} - \overline{R_{obs}})^2 \sum_{i=1}^{n} (R_{sim,i} - \overline{R_{sim}})^2}$ The correlation coefficient (CC) between simulated runoff and observed runoff

## **Validation of the Results**

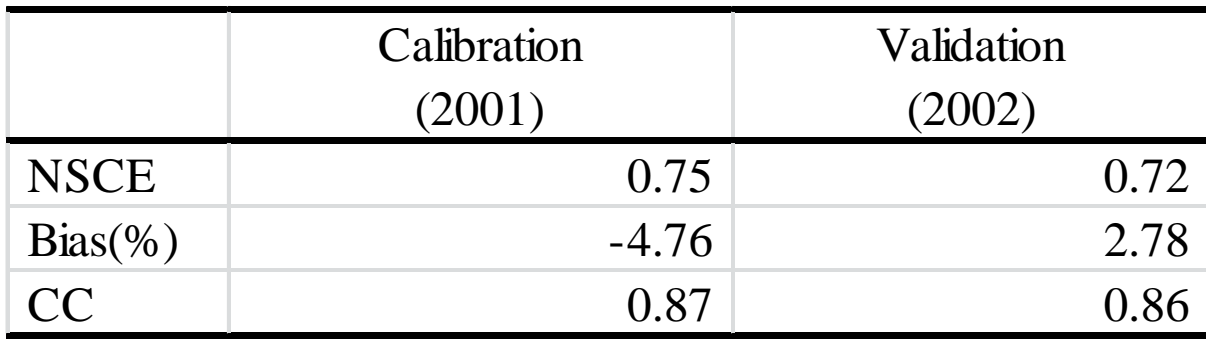

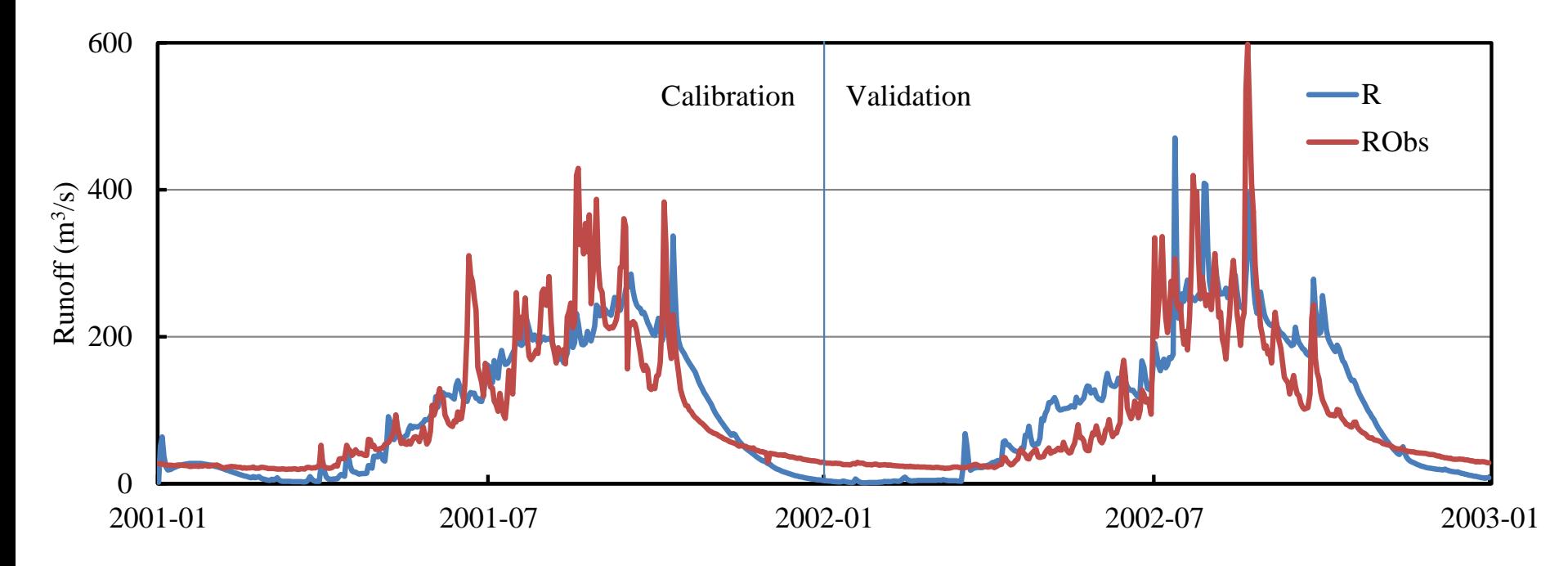

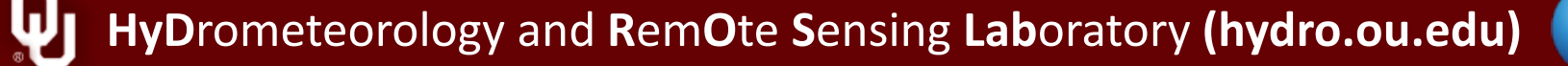

**NAS** 

- Calibration Period: 2001.1.1-2001.12.31
- Validation Period: 2002.1.1-2002.12.31  $\bullet$

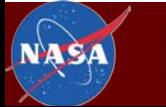

W

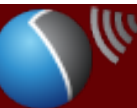

## Let's try the automatic calibration!

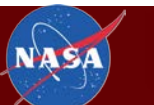

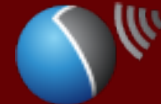

### **First Step: Modify the Parameter File**

#### Modify the KS value to 1.0 in Parameters. txt and then save the

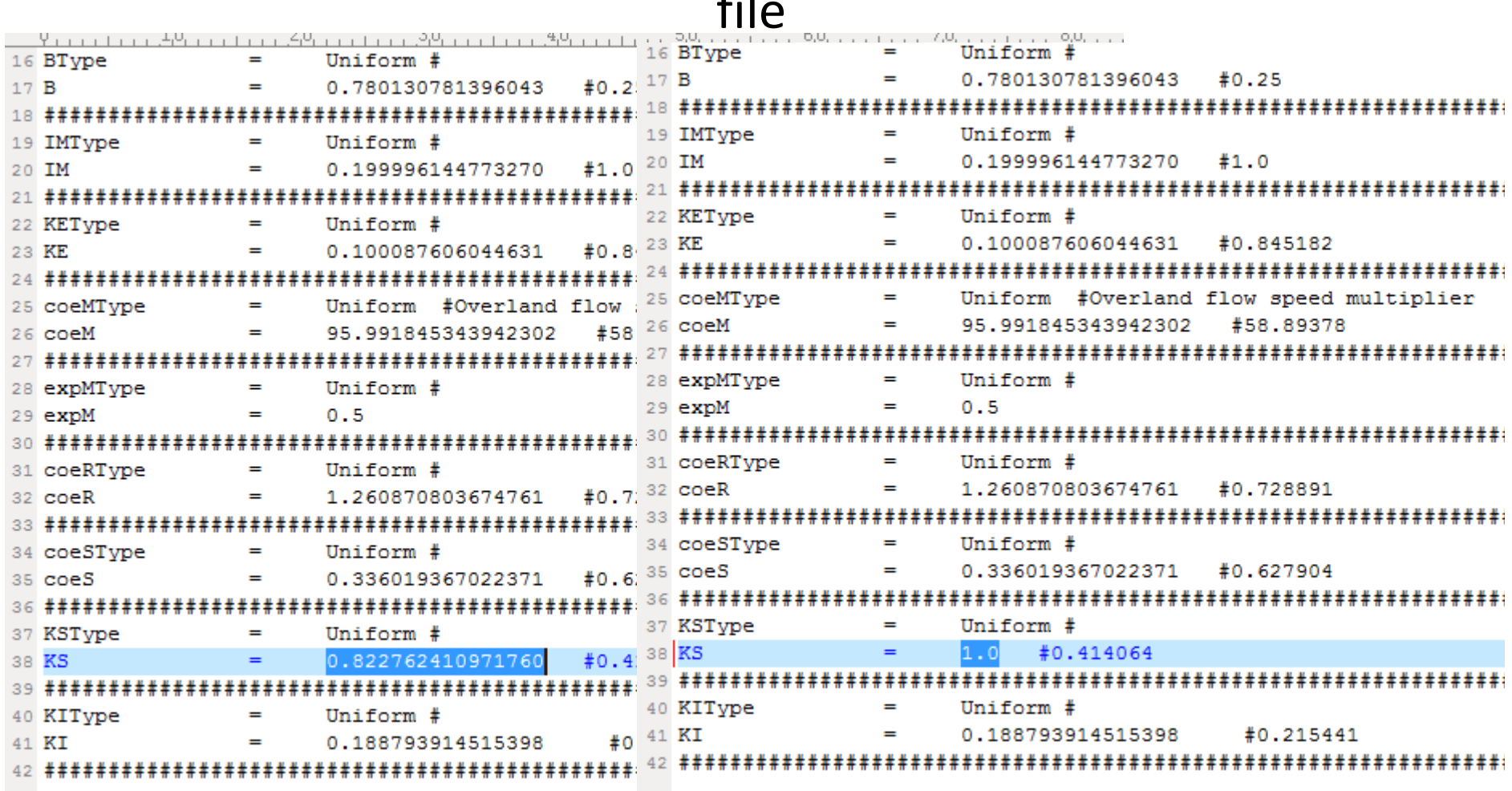

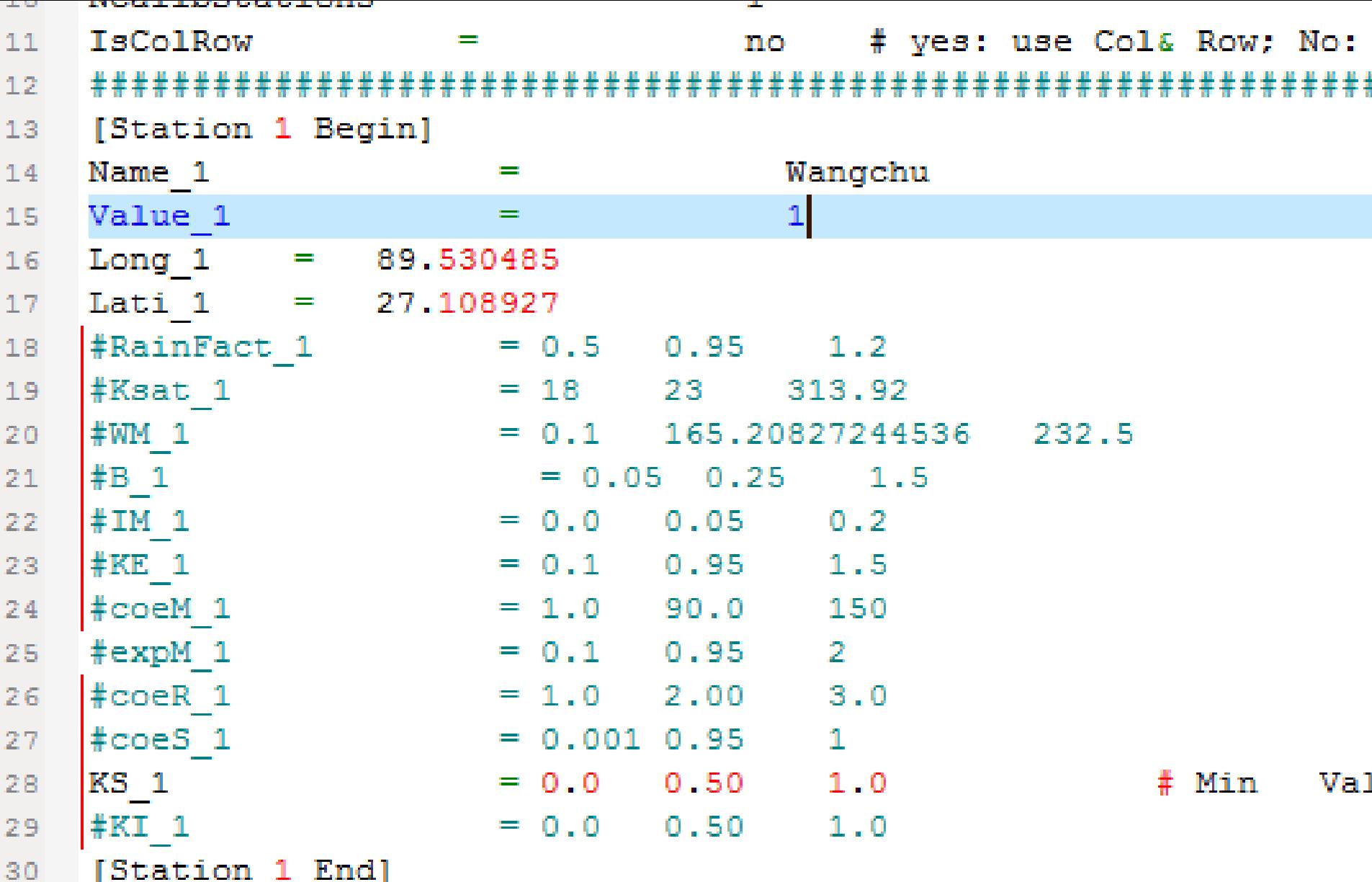

W HyDrometeorology and RemOte Sensing Laboratory (hydro.ou.edu)

NASA

#### Third Step: Modify the Project File

### Select "cali\_SCEUA" in "Wangchu\_CREST\_V6\_Daily.Project" file and then save the file

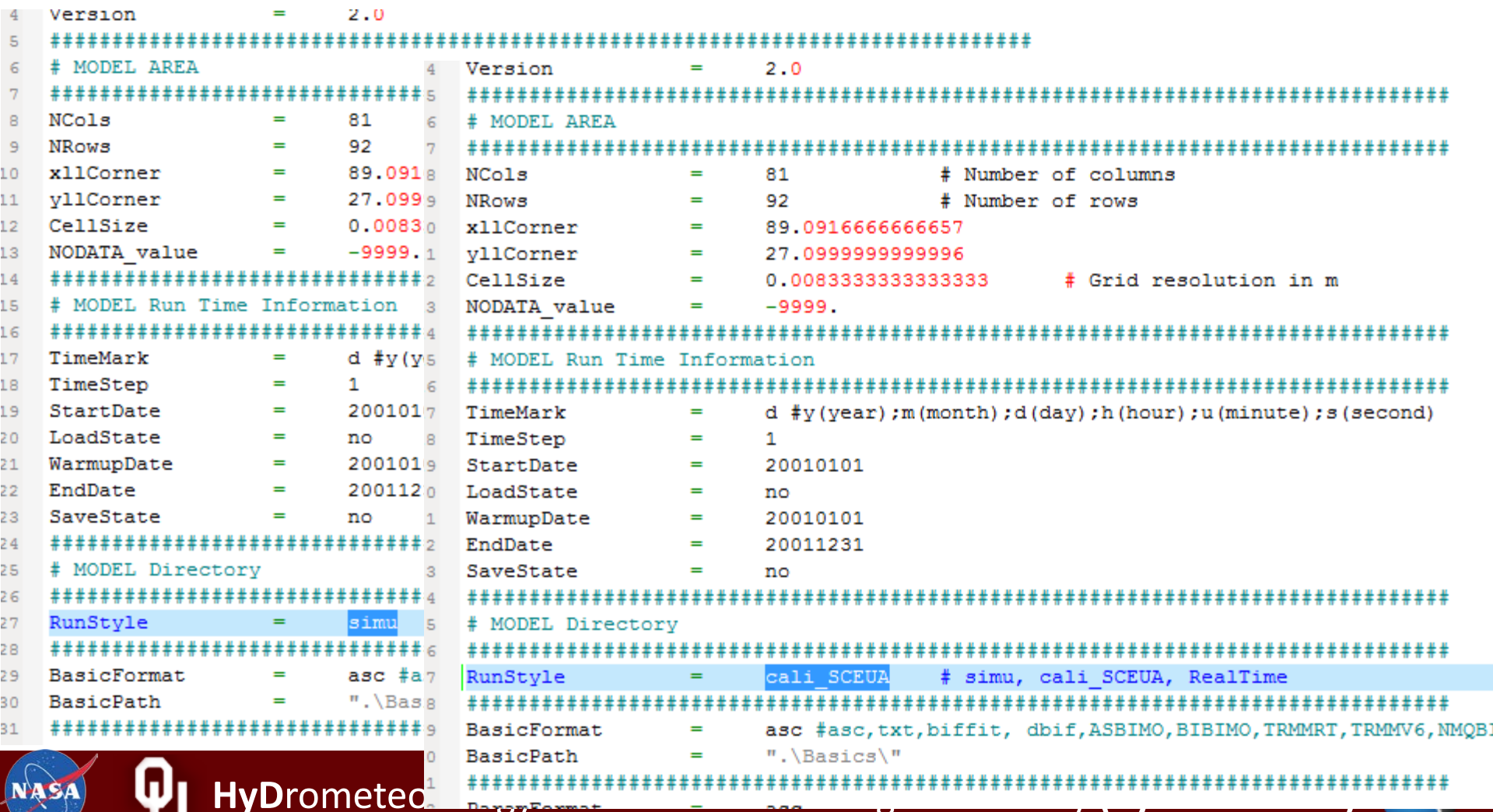

### Final Step: Calibrate the model

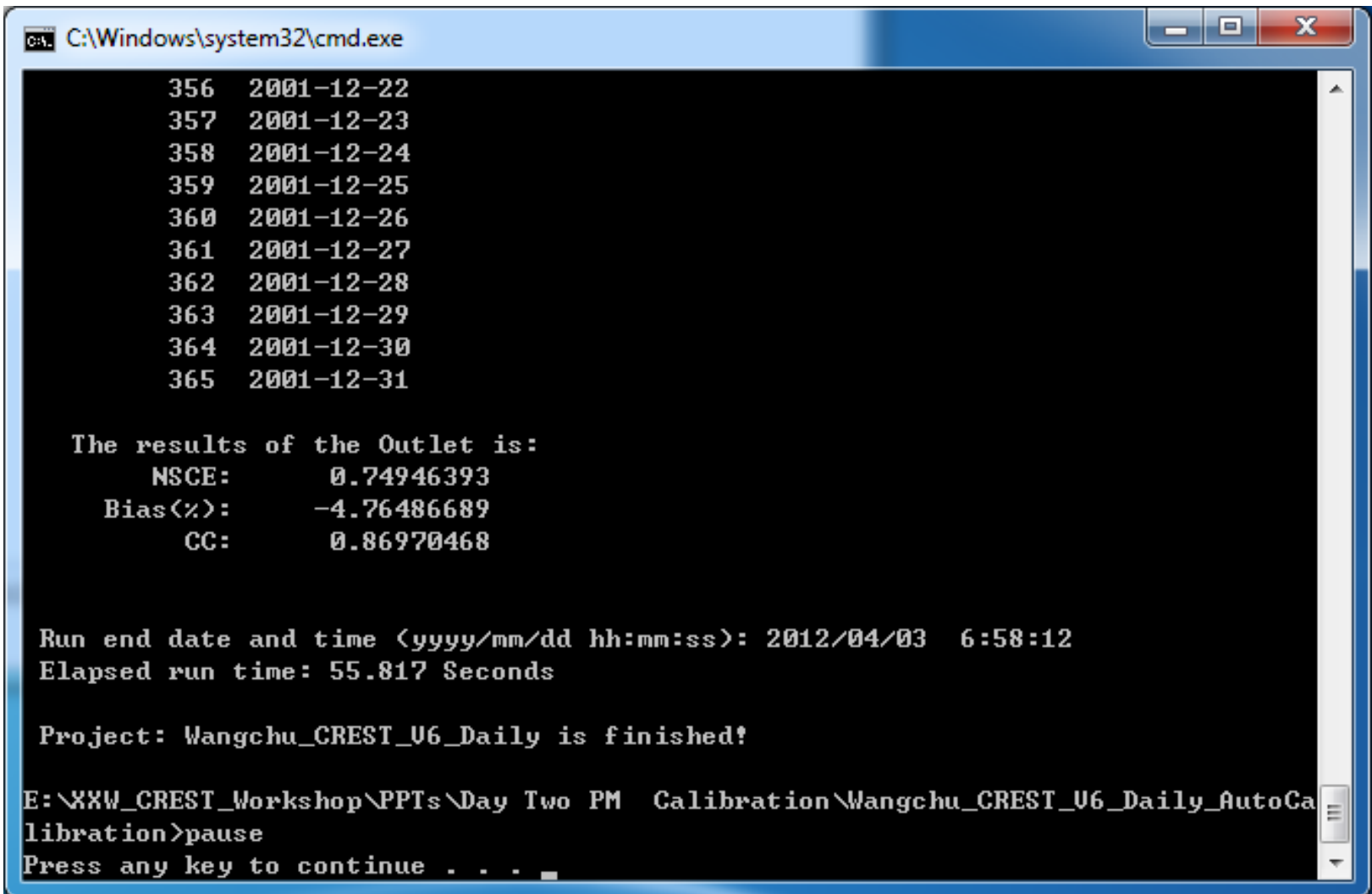

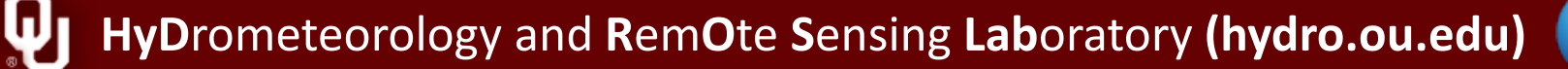

**NAS** 

## **Take Exercises**

• Try the manual calibration and automatic calibration using the example basin

If you have other questions, please feel free to ask me

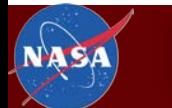

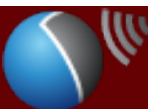

## Thank you for your attention!

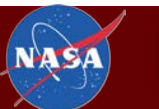

W

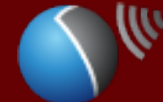